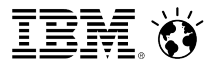

# Migration best practices and post migration considerations for WebSphere Portal and WCM 8.0

Open Mic Webcast IBM Support and Development

June 12, 2013

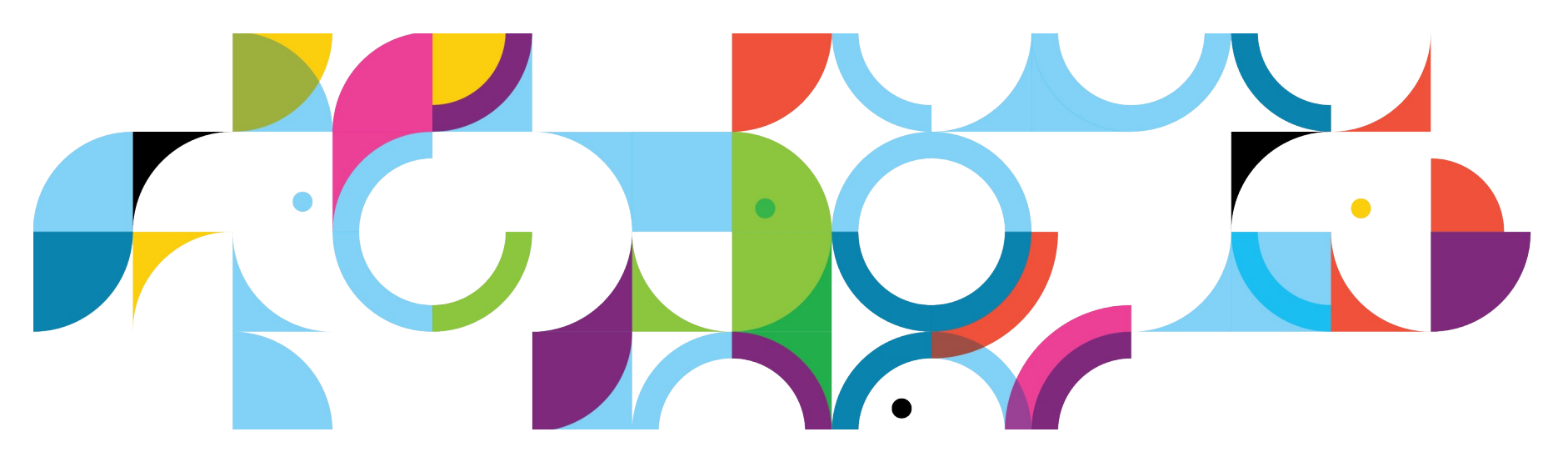

# **Agenda**

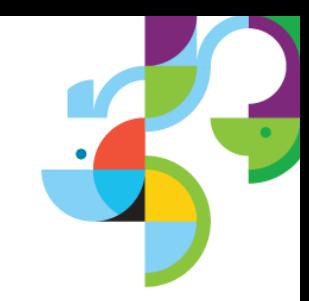

- Kick-off Joseph John (Migration Development lead)
- WebSphere Content Manager Migration best practices Chet Tuttle (WCM Level 3 Support lead)
- Exploiting Modular Themes, with demo David Nixon (Chief Programmer, WebSphere Portal)
- Managed Pages and Migration Hendrik Haddorp (WebSphere Portal development)
- Portal Page Migration Tool Joseph John
- Q&A

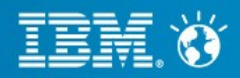

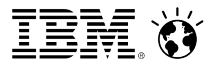

### IBM Web Content Manager Migration Best Practices

Chet Tuttle | IBM Web Content Manager Development

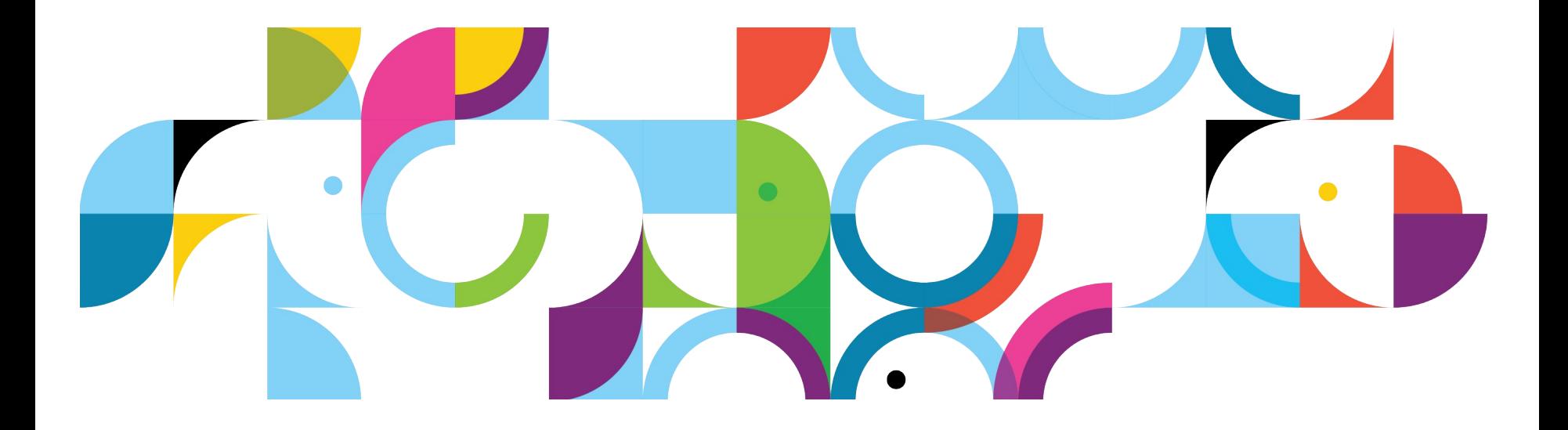

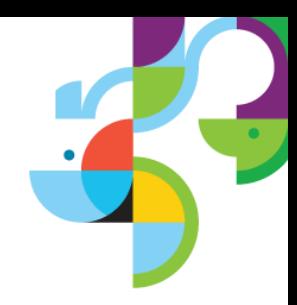

### **IBM Web Content Manager (WCM) Migration**

- WCM plugs into the Portal migration.
	- ─Uses a set of Ant scripts, enterprise Java Beans, scripts.
	- ─ There is no change in the process itself.
- Version 8 WCM Migration from version 6.1 or 7.0 to version 8.
- There is no supported content only migration path.

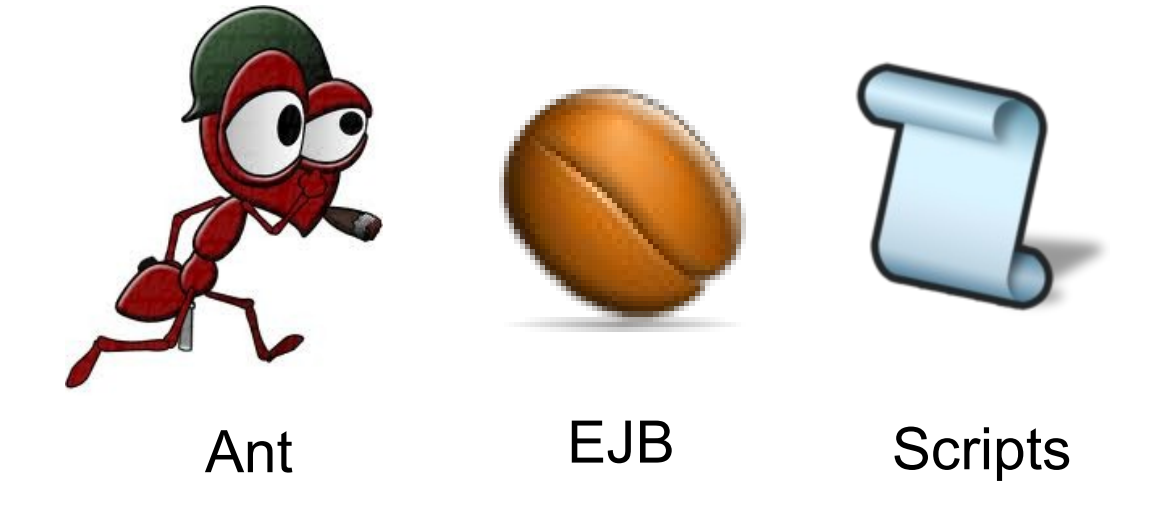

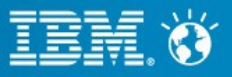

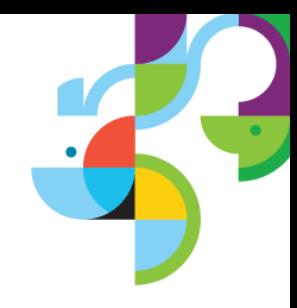

## **Before you begin WCM Migration**

- Disable JCR text search indexing.
- \*\* Before migrating, remove any locks on web content items.
- Update the getNlsStrings.js file in Web Content Manager to work correctly the new version of portal (6.1.5).
- <sup>\*\*</sup> If the name of a web content library is the same as the URL context of a virtual portal, you can experience incorrect rendering behavior on v8. To prevent this issue, rename the library prior to migration.
- When migrating from version 7.0 to version 8.0, you must install the multilingual solution on your version 8.0 server prior to migrating.

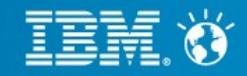

### **WCM Migration**

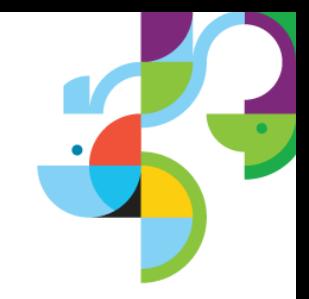

- WCM node types are updated during the migration.
- Migration resumes where it left off in case of failure.
- WCM data can be remigrated See wiki article: [Updating web content after migration](http://www-10.lotus.com/ldd/portalwiki.nsf/xpDocViewer.xsp?lookupName=IBM+WebSphere+Portal+8+Product+Documentation#action=openDocument&res_title=Updating_data_after_migration_wp8&content=pdcontent)

[http://www-10.lotus.com/ldd/portalwiki.nsf/xpDocViewer.xsp?](http://www-10.lotus.com/ldd/portalwiki.nsf/xpDocViewer.xsp?lookupName=IBM+WebSphere+Portal+8+Product+Documentation#action=openDocument&res_title=Updating_data_after_migration_wp8&content=pdcontent) [lookupName=IBM+WebSphere+Portal+8+Product+Documentation#action=openDocument&res\\_title=Updating\\_d](http://www-10.lotus.com/ldd/portalwiki.nsf/xpDocViewer.xsp?lookupName=IBM+WebSphere+Portal+8+Product+Documentation#action=openDocument&res_title=Updating_data_after_migration_wp8&content=pdcontent) [ata\\_after\\_migration\\_wp8&content=pdcontent](http://www-10.lotus.com/ldd/portalwiki.nsf/xpDocViewer.xsp?lookupName=IBM+WebSphere+Portal+8+Product+Documentation#action=openDocument&res_title=Updating_data_after_migration_wp8&content=pdcontent)

- When you perform a post migration data update you will lose any changes you have made to the previously migrated content.
- ─ You should complete all post migration data updates prior to enabling managed pages.
	- When managed pages is enabled virtual portals lose access to the default portal libraries.

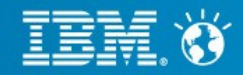

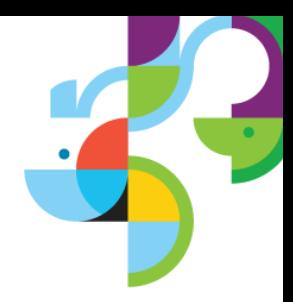

# **WCM Migration (Multilingual System)**

- When migrating from version 7.0 to version 8.0, you must install the multilingual solution on your version 8.0 server prior to migrating.
	- ─Customer's using ISSL multilingual solutions should discuss migration options with their local ISSL representative.
- You must also run the register-wcm-mls and deploy-wcm-mls configuration tasks after migration

### See wiki article: [Migrating from a previous multilingual system](http://www-10.lotus.com/ldd/portalwiki.nsf/xpDocViewer.xsp?lookupName=Documentation+for+Solutions+Catalog+for+V8#action=openDocument&res_title=Migrating_from_a_previous_multilingual_system_V8&content=pdcontent)

http://www-10.lotus.com/ldd/portalwiki.nsf/xpDocViewer.xsp? lookupName=Documentation+for+Solutions+Catalog+for+V8#action=openDocument&res\_title=Migrating\_fr om a previous multilingual system V8&content=pdcontent

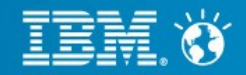

# **WCM Migration Content Template Catalog (CTC)**

- When migrating from WebSphere Portal 7 to 8, content and pages created with CTC are migrated to WebSphere Portal 8 automatically.
	- ─ Move the CTC 3 theme to the Portal 8 server to preserve the designs. See wiki article: [Upgrading the Content Template Catalog 3 theme to IBM](http://www-10.lotus.com/ldd/portalwiki.nsf/xpDocViewer.xsp?lookupName=Documentation+for+Solutions+Catalog+for+V8#action=openDocument&res_title=Upgrading_the_Content_Template_Catalog_3_theme_to_IBM_WebSphere_Portal_8_V8&content=pdcontent)  [WebSphere Portal 8](http://www-10.lotus.com/ldd/portalwiki.nsf/xpDocViewer.xsp?lookupName=Documentation+for+Solutions+Catalog+for+V8#action=openDocument&res_title=Upgrading_the_Content_Template_Catalog_3_theme_to_IBM_WebSphere_Portal_8_V8&content=pdcontent)

[http://www-10.lotus.com/ldd/portalwiki.nsf/xpDocViewer.xsp?](http://www-10.lotus.com/ldd/portalwiki.nsf/xpDocViewer.xsp?lookupName=Documentation+for+Solutions+Catalog+for+V8#action=openDocument&res_title=Upgrading_the_Content_Template_Catalog_3_theme_to_IBM_WebSphere_Portal_8_V8&content=pdcontent)

[lookupName=Documentation+for+Solutions+Catalog+for+V8#action=openDocument&res\\_title=Upgr](http://www-10.lotus.com/ldd/portalwiki.nsf/xpDocViewer.xsp?lookupName=Documentation+for+Solutions+Catalog+for+V8#action=openDocument&res_title=Upgrading_the_Content_Template_Catalog_3_theme_to_IBM_WebSphere_Portal_8_V8&content=pdcontent) [ading\\_the\\_Content\\_Template\\_Catalog\\_3\\_theme\\_to\\_IBM\\_WebSphere\\_Portal\\_8\\_V8&content=pdcon](http://www-10.lotus.com/ldd/portalwiki.nsf/xpDocViewer.xsp?lookupName=Documentation+for+Solutions+Catalog+for+V8#action=openDocument&res_title=Upgrading_the_Content_Template_Catalog_3_theme_to_IBM_WebSphere_Portal_8_V8&content=pdcontent) [tent](http://www-10.lotus.com/ldd/portalwiki.nsf/xpDocViewer.xsp?lookupName=Documentation+for+Solutions+Catalog+for+V8#action=openDocument&res_title=Upgrading_the_Content_Template_Catalog_3_theme_to_IBM_WebSphere_Portal_8_V8&content=pdcontent)

- Install CTC on 8.x after migration is complete.
	- ─ If you have modified items in the CTC Demo or the CTC Process libraries, install and then reapply your changes.
- If also upgrading to a more recent version of CTC, additional steps are required.

─ To migrate pages created with CTC 3 or 3.1 to work with style changes delivered in CTC 4.0, you must update the page layout. See wiki article: [Preserving theme changes after upgrading Content Template](http://www-10.lotus.com/ldd/portalwiki.nsf/xpDocViewer.xsp?lookupName=Documentation+for+Solutions+Catalog+for+V8#action=openDocument&res_title=Preserving_theme_changes_after_upgrading_Content_Template_Catalog_V8&content=pdcontent)  **[Catalog](http://www-10.lotus.com/ldd/portalwiki.nsf/xpDocViewer.xsp?lookupName=Documentation+for+Solutions+Catalog+for+V8#action=openDocument&res_title=Preserving_theme_changes_after_upgrading_Content_Template_Catalog_V8&content=pdcontent)** [http://www-10.lotus.com/ldd/portalwiki.nsf/xpDocViewer.xsp?](http://www-10.lotus.com/ldd/portalwiki.nsf/xpDocViewer.xsp?lookupName=Documentation+for+Solutions+Catalog+for+V8#action=openDocument&res_title=Preserving_theme_changes_after_upgrading_Content_Template_Catalog_V8&content=pdcontent)

[heme\\_changes\\_after\\_upgrading\\_Content\\_Template\\_Catalog\\_V8&content=pdcontent](http://www-10.lotus.com/ldd/portalwiki.nsf/xpDocViewer.xsp?lookupName=Documentation+for+Solutions+Catalog+for+V8#action=openDocument&res_title=Preserving_theme_changes_after_upgrading_Content_Template_Catalog_V8&content=pdcontent)\_8 <sub>L\_©</sub> 2013 IBM Corporation [lookupName=Documentation+for+Solutions+Catalog+for+V8#action=openDocument&res\\_title=Preserving\\_t](http://www-10.lotus.com/ldd/portalwiki.nsf/xpDocViewer.xsp?lookupName=Documentation+for+Solutions+Catalog+for+V8#action=openDocument&res_title=Preserving_theme_changes_after_upgrading_Content_Template_Catalog_V8&content=pdcontent)

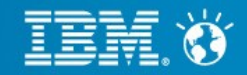

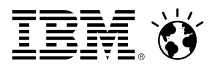

# Exploiting Modular Themes

### David Nixon | Chief Programmer WebSphere Portal 8.0.0.1

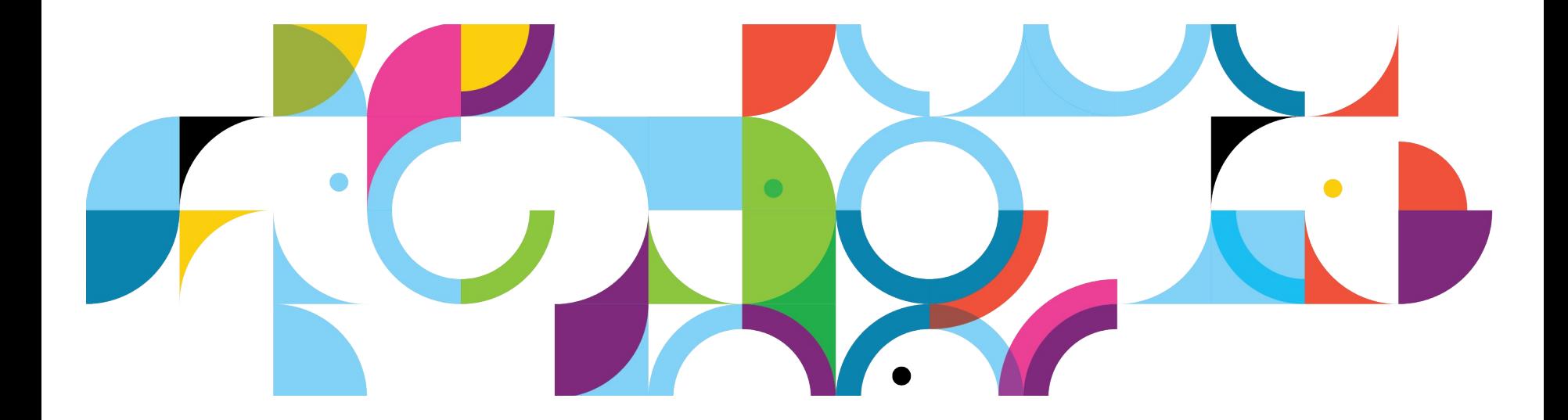

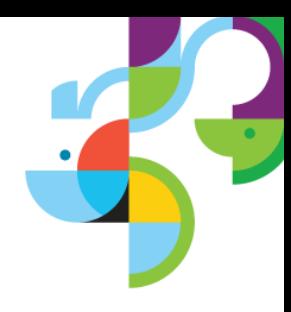

# 6.x/7.x Toleration

- Current 6.1.x/7.x themes work great in 8
	- ─ Older themes do not have 8.0.0.1 features
- Dojo context root
	- ─ Moved from /portal\_dojo to /wps/portal\_dojo
- Legacy layout vs new layout
	- ─ New layouts required to exploit some new features
- Please contribute:
	- For Q&A portion what pain points have you found in migrating your old themes
	- No new features just get old theme working on new Portal?

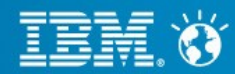

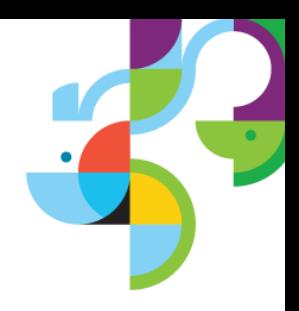

### Exploitation - Add 8.0.0.1 Features - 6.1.x/7.x Theme

- **Leverage new features** 
	- ─ Add the Portal 8 shelf/toolbar
	- ─ Manage pages
	- ─ Impersonate
	- ─ Analytics
- Better performance
	- ─ Select only the features you need
	- ─ Combine js and css
- Best Practice for Exploitation Start with Portal 8.0.0.1 theme
	- ─ Already modular
	- ─ Restyle to your theme
	- ─ Retro fit navigation and layouts

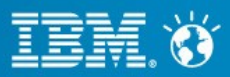

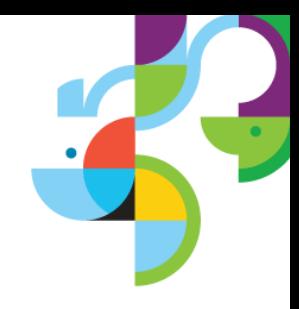

# Steps for Page Builder 1

- Copy  $8.0.0.1$  theme  $-$  see doc
- Copy your custom css to webdav
- Dissect your Default jsp into sections
	- ─ Use sections as new dynamic spots
	- ─ Example: Find the section for top nav and create new dynamic spot for this
	- ─ Reuse the 8.0.0.1 navigation.jsp as much as possible
	- ─ **Keep** toolbar/shelf from 8.0.0.1
	- ─ **Keep** the newer search widget from 8.0.0.1
	- ─ **Keep** newer dojo level (1.7) from 8.0.0.1 do not use your older dojo
- Move any inline css is to modules
- Recreate custom layout and add to webdav
- **Changes** 
	- ─ 1 new profile, 1 new module, 1 changed css, 5 new/copied css, 4 new/copied js, 4 new jsp, 2 changed jsp

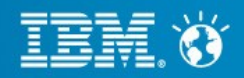

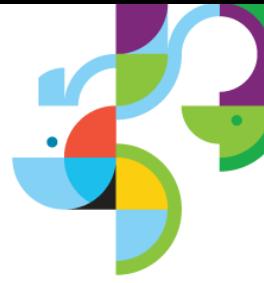

### Demo

■ Compare Page Builder theme from Portal 6.1.5 to Modular version

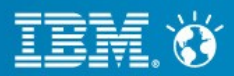

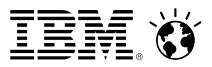

### Managed Pages and Migration

June 12, 2013

Hendrik Haddorp | Portal Development

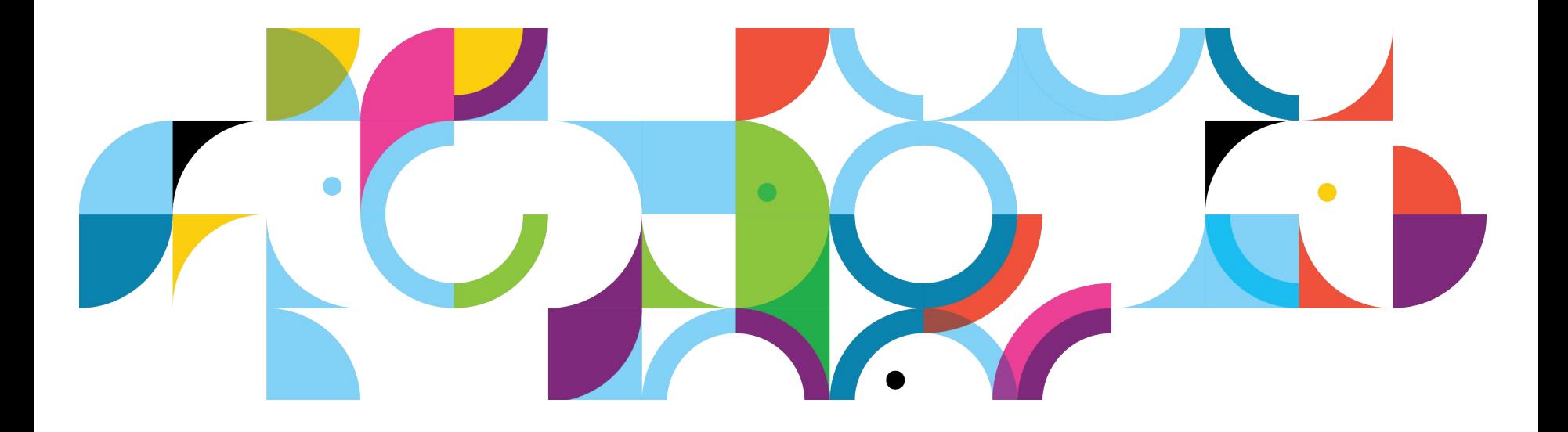

### **What are managed pages?**

- Pages can be managed in the Web Content Manager system
	- ─ you can choose to not enable this feature and have the V7 behavior of portal and WCM
- Portal pages can be treated like any content
	- you can create drafts of them
	- you can preview them in a project together with other content
	- you can workflow and approve them (requires WCM license)
	- you can version them (requires WCM license)
	- you can syndicate them to the upstream systems
	- you can create content directly under a portal page
- This allows business users to take full control over the management and publication of pages

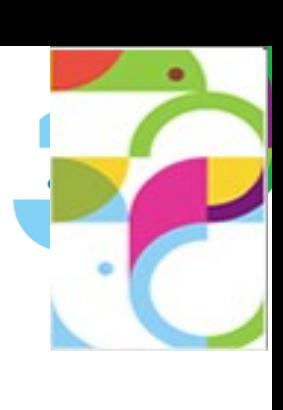

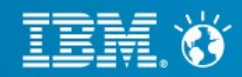

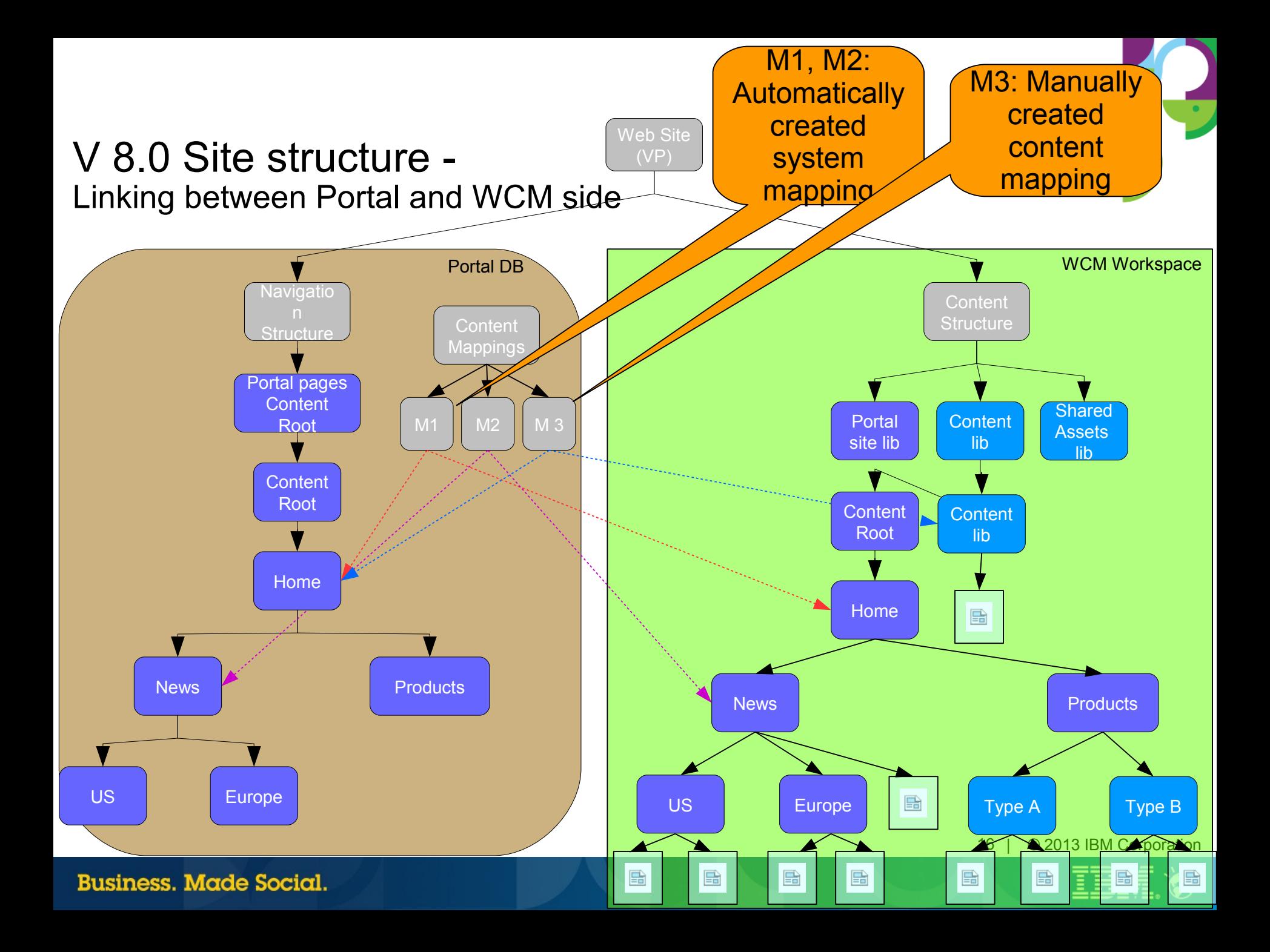

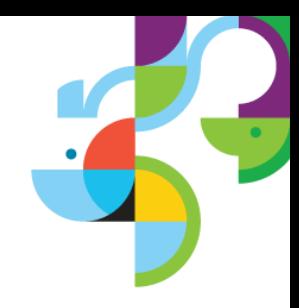

# **Prerequisites of managed pages**

- When migrating managed pages is turned off
	- ─ to enable it see http://www-10.lotus.com/ldd/portalwiki.nsf/xpDocViewer.xsp? lookupName=IBM+WebSphere+Portal+8+Product+Documentation#action=openDocument&res\_title= Enabling managed pages wp8&content=pdcontent
- The managed pages UI is tied to the new V8 theme
	- if you don't want to migrate to the V8 theme you need to add your own managed pages support to the theme
	- the new V8 theme only allows editing of static pages
	- there is a page migration tool available
		- https://greenhouse.lotus.com/plugins/plugincatalog.nsf/assetDetails.xsp? action=editDocument&documentId=5190EB71148A2EC485257B2400510466
- Managed pages itself does also work with dynamic pages, but those need to be updated via the portal admin UI

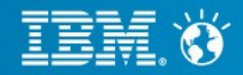

# **Excluding pages from being managed**

- Only manage the pages that you want to have syndicated to your downstream environments in WCM, exclude the branches, like Admin, that should not be syndicated
- Should only be used on toplevel nodes, like Search or Applications
- Per default there are copies of all pages in WCM except the Administration pages
- Only pages in the release domain are managed in WCM
- Managed pages should not have references to not managed pages
- When a page is created or imported it is checked if the parent is managed in WCM, if yes, the new page will also get managed in WCM
- Via xmlaccess it is possible to create unmanaged pages below a managed page
	- content-mapping-info element has a new flag: has-system-mapping = false
- Note: there is no indication in the UI if a page is managed in WCM or not. Thus excluding parts of a site may lead to a very confusing end user experience. Ideally all pages that can be edited by non admin users should be managed.

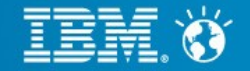

## **Overall WCM 8.0 Data Model**

New: multiple workspaces

- Only when Managed Pages is enabled
- Every Virtual Portal has its own workspace
	- The life cycle of the workspace is connected to the Virtual Portal
	- The mapping can not be changed
- References can only be within one workspace
	- WCM references can not cross Workspace boundaries
- Items with the same UUID can exist in every Virtual Portal
- The "set access on root" in the Web Content Library management portlet is scoped to a workspace

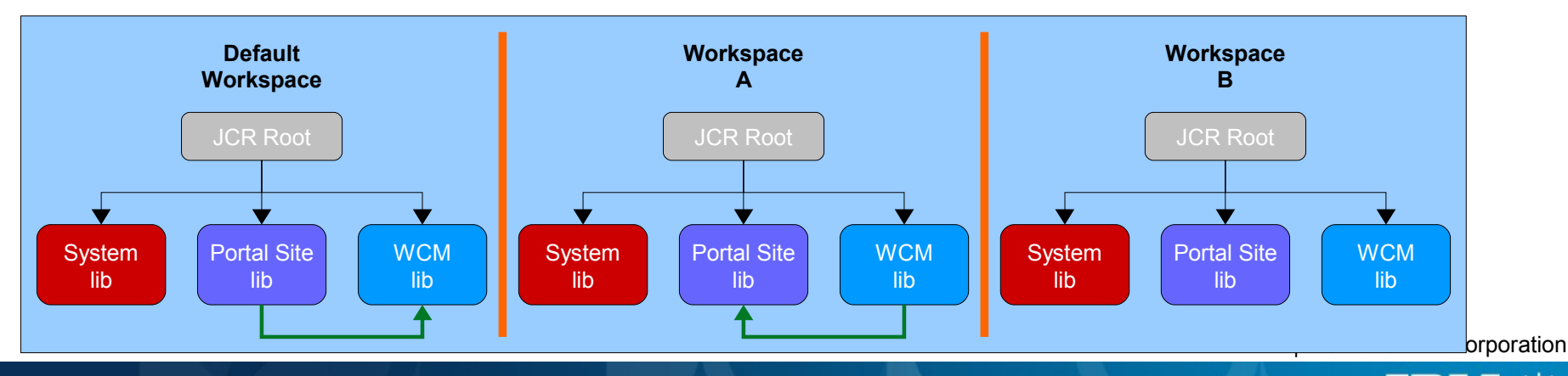

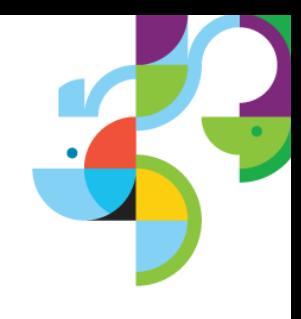

## **Best practices: managed pages and VPs**

- 
- Manage the shared artifacts in the base Portal and production site pages in VPs
- Use syndication to transfer the shared data from one VP to the other
	- ─ this has the advantage of allowing the downstream consumer its own pace of moving to new shared assets
	- ─ If that is not acceptable and the 7.0 experience of sharing libraries across VPs is required you have to disable managed pages. The default workspace will be used for all VPs.
- If you share a lot of data using AC might be better then VPs

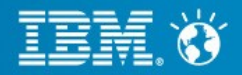

#### | © 2013 IBM Corporation Export (PAA) DB | VP Workspace Credit Card Site Portal Page Library System Library (Projects, Syndication) Credit Card Share Assets **Initial deployment via Portal Application Archive (PAA)** Server 2 can also be a Virtual Portal even on the same server Server 1 system mapping content mapping  $\blacktriangleright$  reference XML Access + JCR Export Portal Pages JCR Export Credit Card Site JCR Export Credit Card Site Shared Assets DB | VP Workspace Web Content Portal Page Library System Library Server 2 DB | VP Workspace Credit Card Site Portal Page Library System Library Credit Card Share Assets Web Content

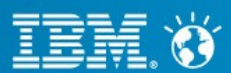

## **Updates via Syndication**

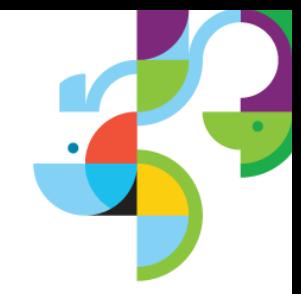

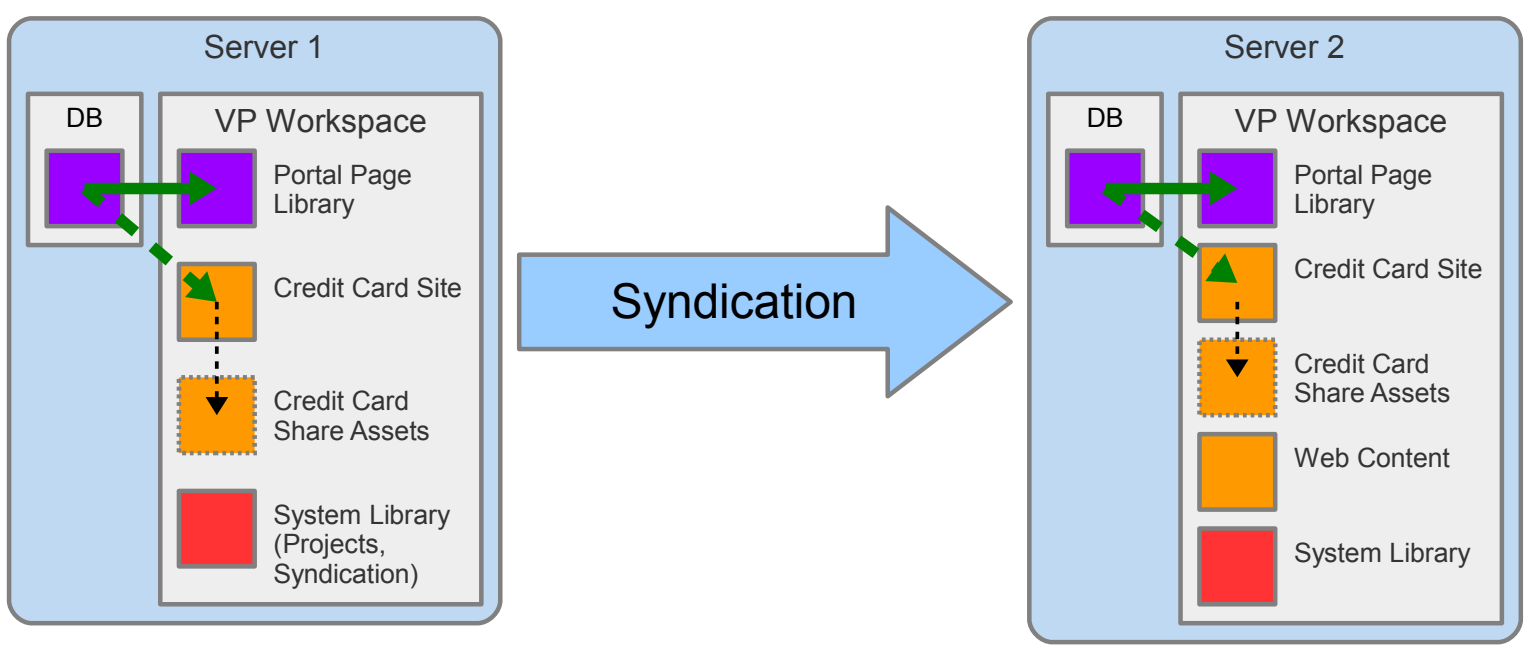

### Syndication also causes an update of the DB data

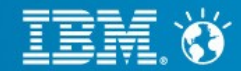

## **Best practices**

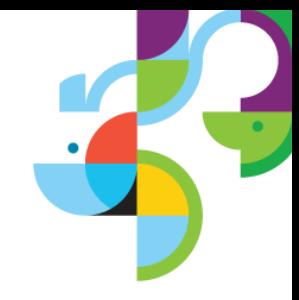

- Minimize conflicts when editing the web site
	- Use separate projects for different parts of the site structure
		- Avoid having two projects update the same page as they may override each others changes. The whole page is one entity.
	- Coordinate changes to a project across users
		- If you have multiple user update the same part of a site have them do it in the same project to see each others changes
	- Coordinate unique names across projects
		- Avoid creating duplicate unique names in separate projects, have a unique naming scheme for the unique names
- Use unique friendly URLs with managed pages
	- ensure that the friendly URLs are unique
- Don't store environment specific info in pages
- Create links in web content to portal pages
	- use WCM links to create links to portal pages. That will add referential integrity to those links.

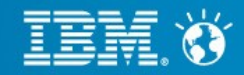

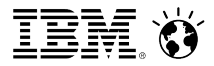

### Portal Page Migration Tool Open Mic June 12, 2013

Joseph John | Portal Migration Development Lead

IBM Collaboration Solutions

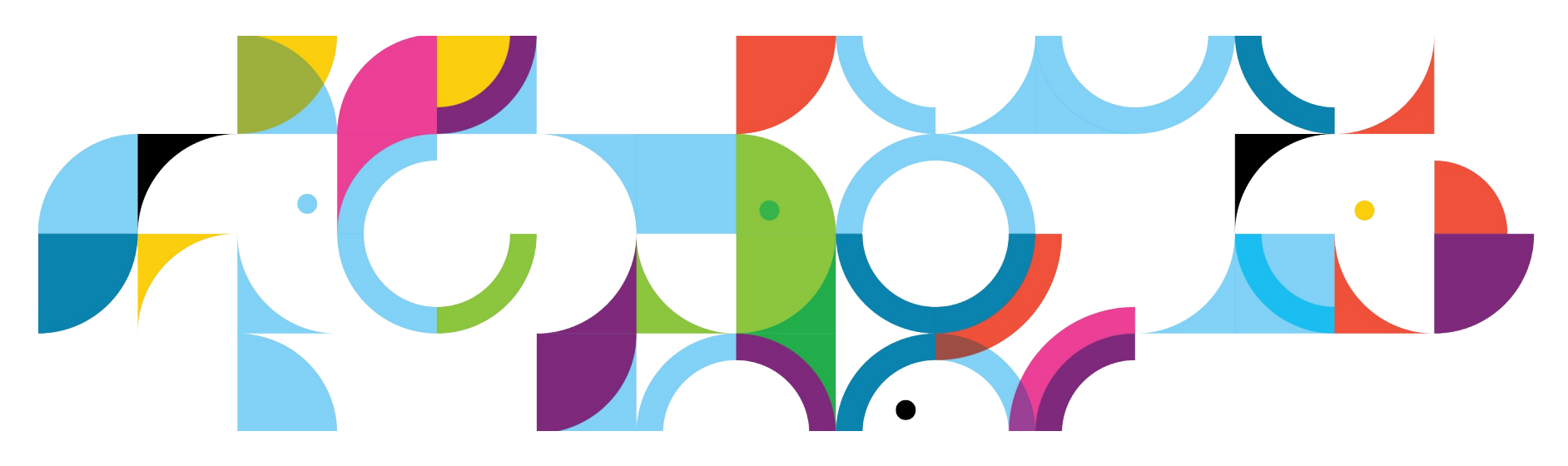

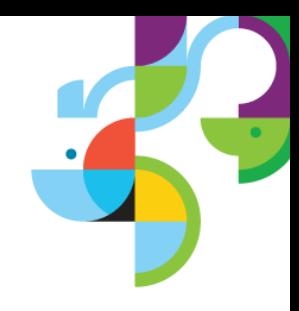

### What are Static Pages?

- Pages are broken up into named sections
- Each named section is a div that can have its specific styles applied
- Information of the page sections and styles are stored in layouts
- Layout information is stored in the pages
- Static pages can refresh layout changes
- Benefits
	- ─ Fully utilize WCM 8 UI features
	- ─ Portal 8 page workflows
	- ─ Allows responsive web design features
	- ─ Apply specific styles to sections in pages
	- ─DIVs allow better performance that standard page table structures

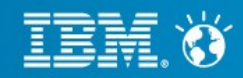

### Portal Page Migration Tool

- Staticpages are not required on Portal 8
- Pages should be migrated before generating new static pages
- Converts Standard Portal Pages into Static Pages
- Page Conversion is done using XSLT and Java
- Original exported pages are not modified
- Provides analysis of original pages to determine their layouts
- Displays statistics with a break down of all the layouts, how many pages use each layout, and a list of each of the pages
- $\blacksquare$  Fully automated  $\blacksquare$  except for copying wireframe layouts to the Portal 8 Server
- Creates wireframe layouts that can be used on Portal 8

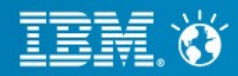

### Files

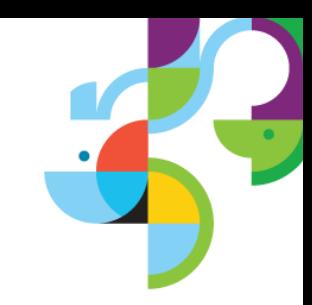

- ppm.jar Contains source code that runs the conversion
- Settings.xml settings for page conversion
- LayoutTemplates.xml Portlet Container settings for each Portal 8 layout
- layouts/<LayoutName>.xml Defines standard layouts that will be used by the ppm tool to the layouts of the standard pages
- wireframes/<layoutName>/ Wireframe layouts that can be uploaded to Portal 8 Server
- ppm.log

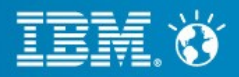

# Usage

- java -jar ppm.jar -setup
- java -jar ppm.jar -analyze <inputPath>
- java -jar ppm.jar -migrate <inputPath>

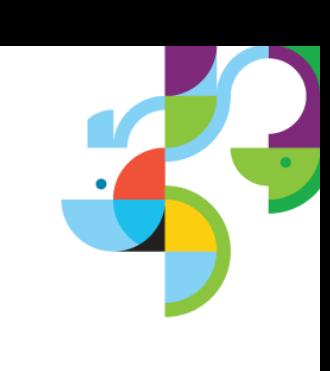

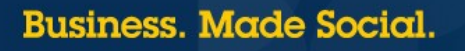

### Default Settings.xml

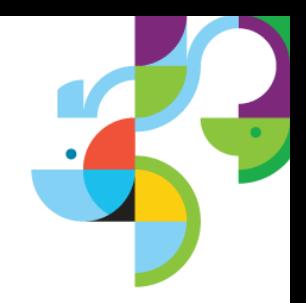

<?xml version="1.0" encoding="UTF-8"?><settings> <variable name="isStrictLayoutMatch" value="false"/> <variable name="layoutLocation" value="dav:fstype1/themes/Portal8.0/layout-templates/"/> <convertLayout from="1Column" to="1Column"/> <convertLayout from="2Column" to="2ColumnEqual"/> <convertLayout from="3Column" to="3ColumnEqual"/> <convertLayout from="Header2Column" to="TopColumn2ColumnUnequal"/> <convertLayout from="Header2ColumnFooter" to="Header2ColumnFooter" location="dav:fs-type1/wireframe/layouttemplates/" />

</settings>

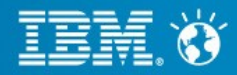

### Additional Settings

 <convertSkin from="oldSkin" to="newSkin"/> <convertTheme from="oldTheme" to="newTheme"/>

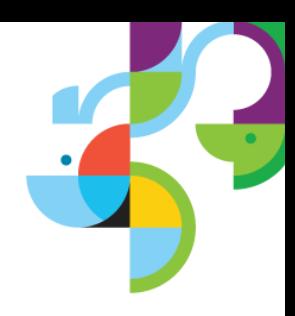

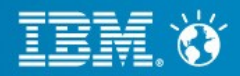

### Portal Page Migration

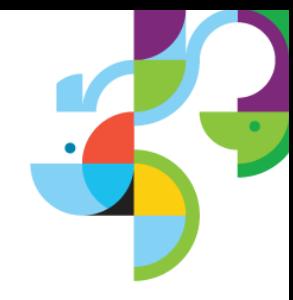

- Layout for the page must exist before the page can be imported
- In PPM V1 custom layout definitions had to be manually created, as well as the actual layouts for Portal 8 Server, and the settings and LayoutTemplates.xml needed to be manually updated to reflect the custom layouts

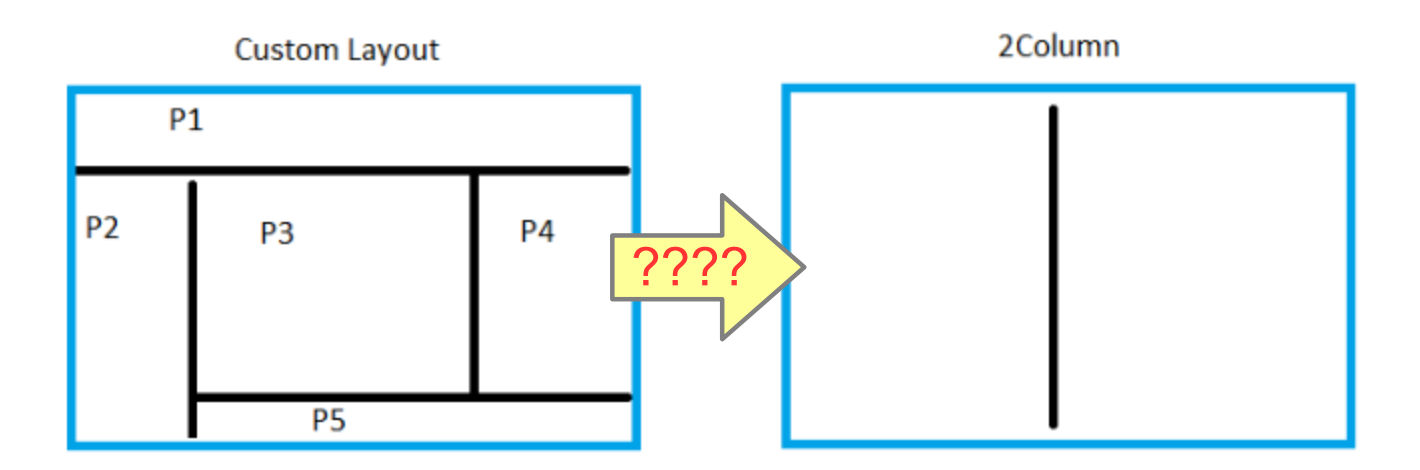

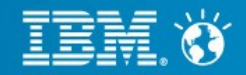

# Determining New Layout – PPM V2

- Detect the layout based on component nesting by comparing to defined layouts
	- ─ Strict Mode also validated ordinal values, but is disabled by default
		- ordinal: 100, orientation: H
			- ordinal: 100, orientation: V
			- ordinal: 200, orientation: V
			- ordinal: 300, orientation: V

Layout was not specified Detected layout: 3Column New layout: 3ColumnEqual

- ordinal: 100, orientation: H
	- ordinal: 100, orientation: V
	- ordinal: 200, orientation: V

Specified layout: 2columnRight Detected layout: 2Column New layout: 2ColumnRight

- If there is a matching layout conversion rule, use the rule
	- ─ <convertLayout from="3Column" to="3ColumnEqual"/>
	- ─ Note: Case sensitive
- If the layout is unknown,
	- ─ Generate a custom layout definition
	- ─ Cenerate a custom wireframe layout to upload
	- ─ Add rule to Settings.xml for the custom layout
	- ─ Populate custom section names in LayoutTemplate.xml

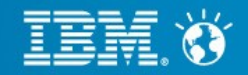

# Portal 8 Static Pages **Contract Property**

- Export pages
- Run analysis
- Run migration
- Upload Custom layouts
- Import new pages

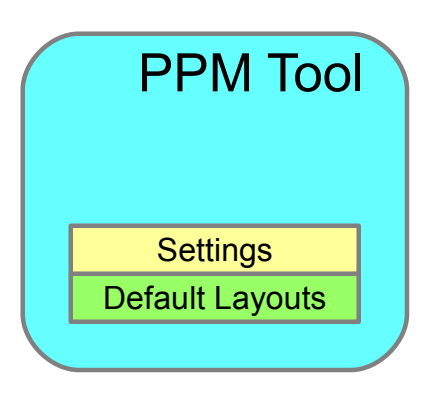

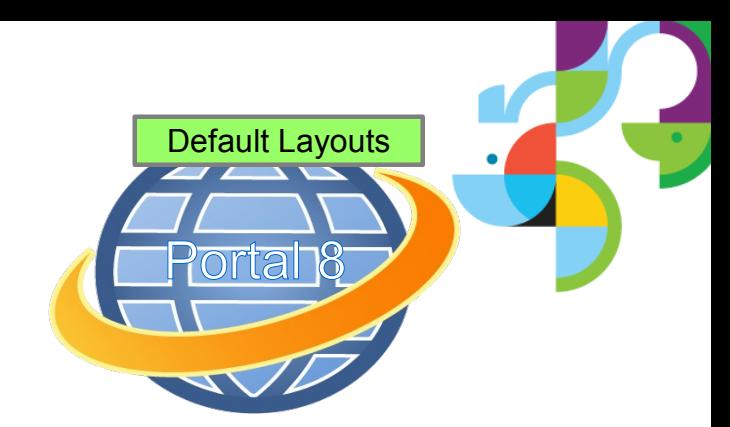

33 | © 2013 IBM Corporation

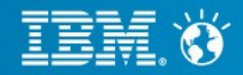

- Export pages
- Run analysis
- Run migration
- Upload Custom layouts
- Import new pages PPM Tool

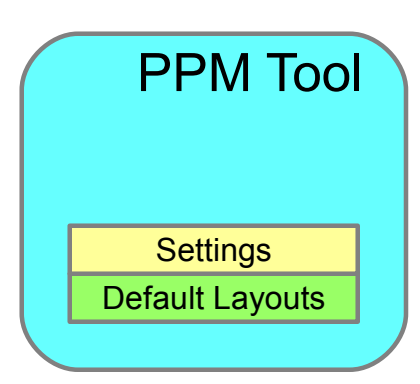

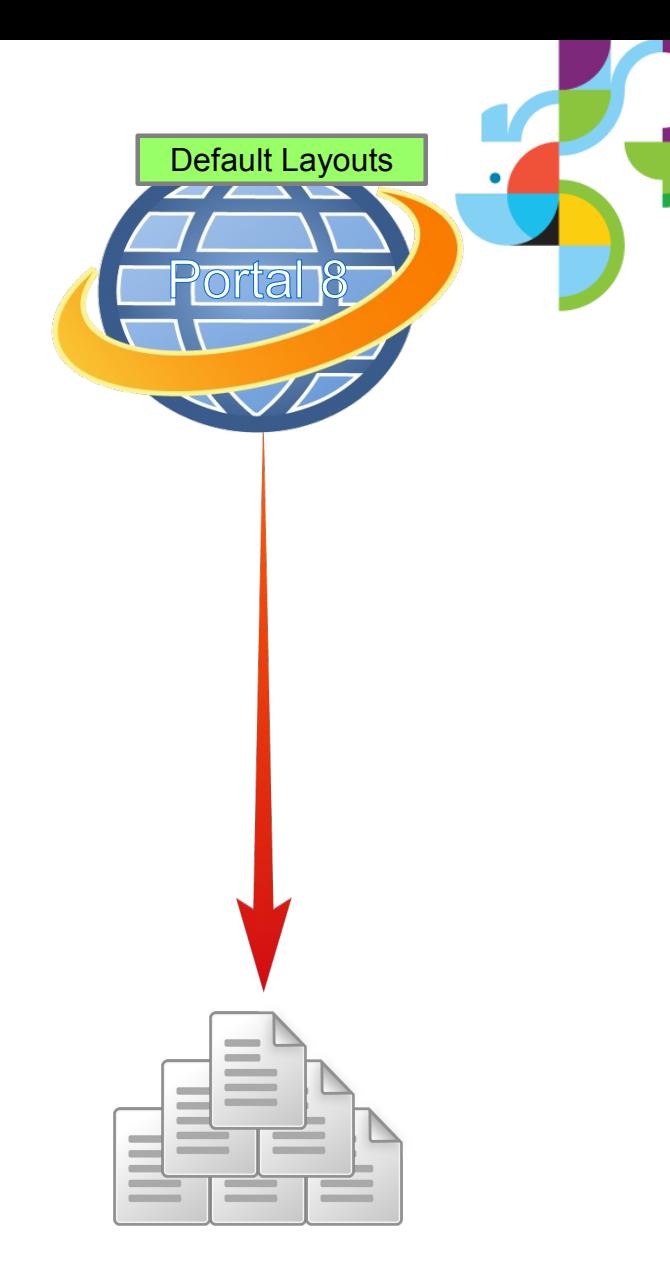

34 | © 2013 IBM Corporation

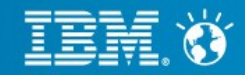

- Export pages
- Run analysis
- Run migration
- Upload Custom layouts
- Import new pages PPM Tool

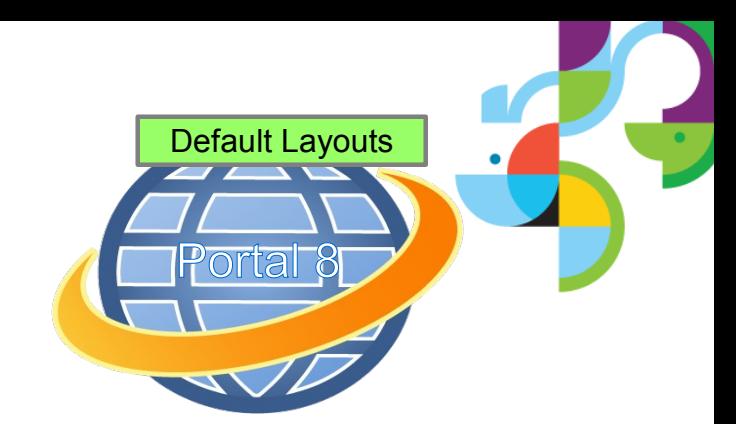

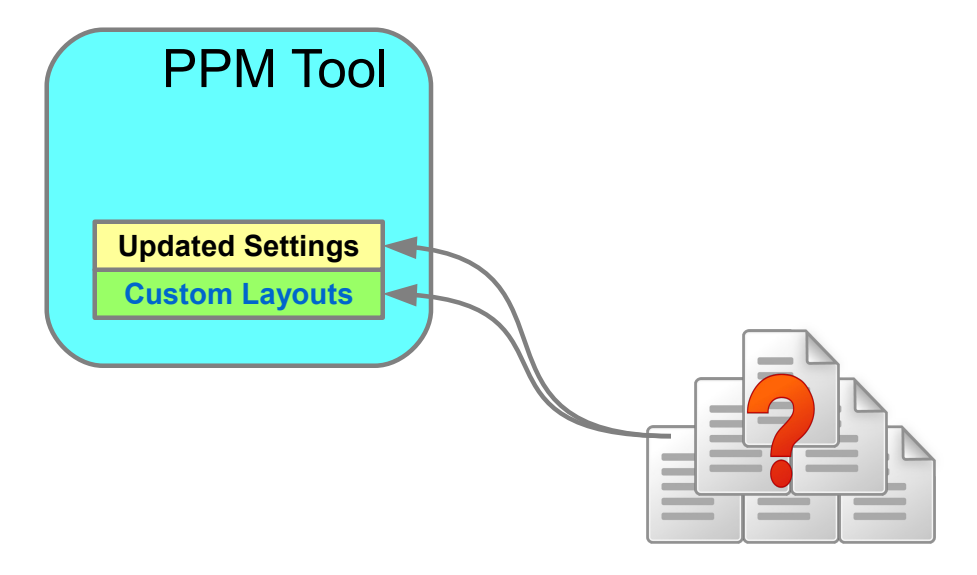

35 | © 2013 IBM Corporation

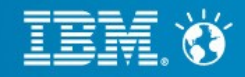

- Export pages
- Run analysis
- Run migration
- Upload Custom layouts
- Import new pages **PPM Tool**

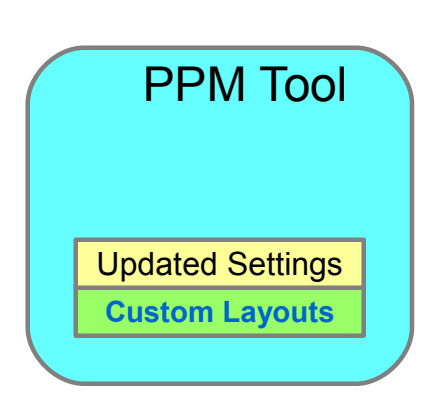

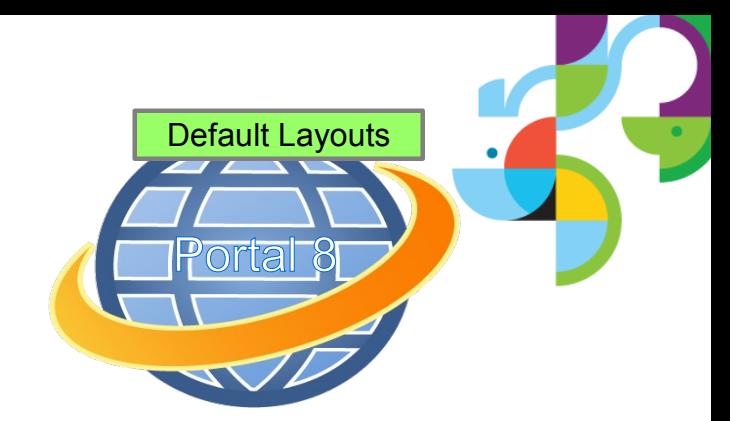

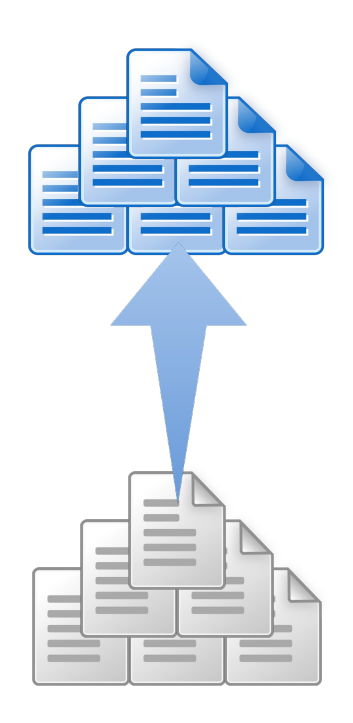

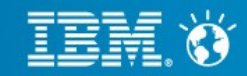

# Portal 8 Static Pages / Annual 2014

- Export pages
- Run analysis
- Run migration
- Upload Custom layouts
- Import new pages **PPM Tool**

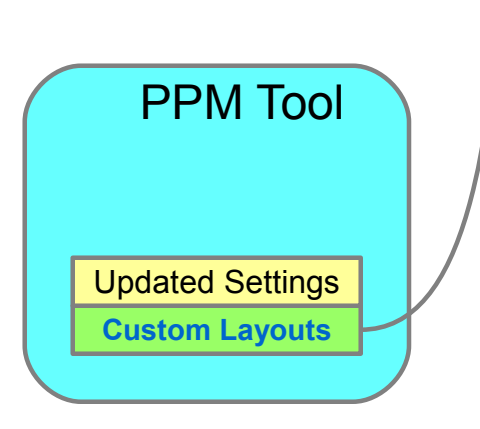

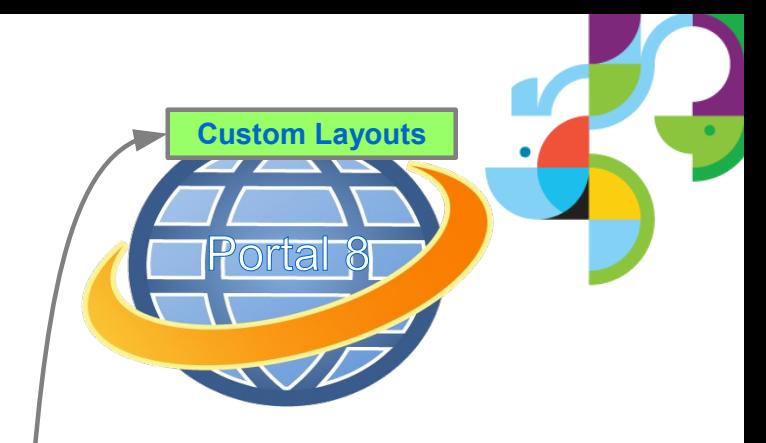

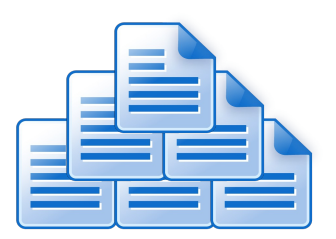

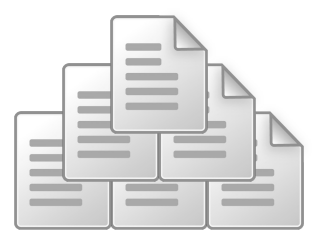

37 | © 2013 IBM Corporation

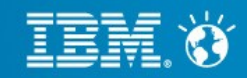

- Export pages
- Run analysis
- Run migration
- Upload custom layouts
- Import new pages
	- Original exported pages not modified

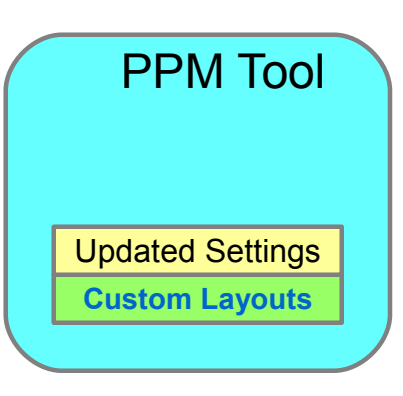

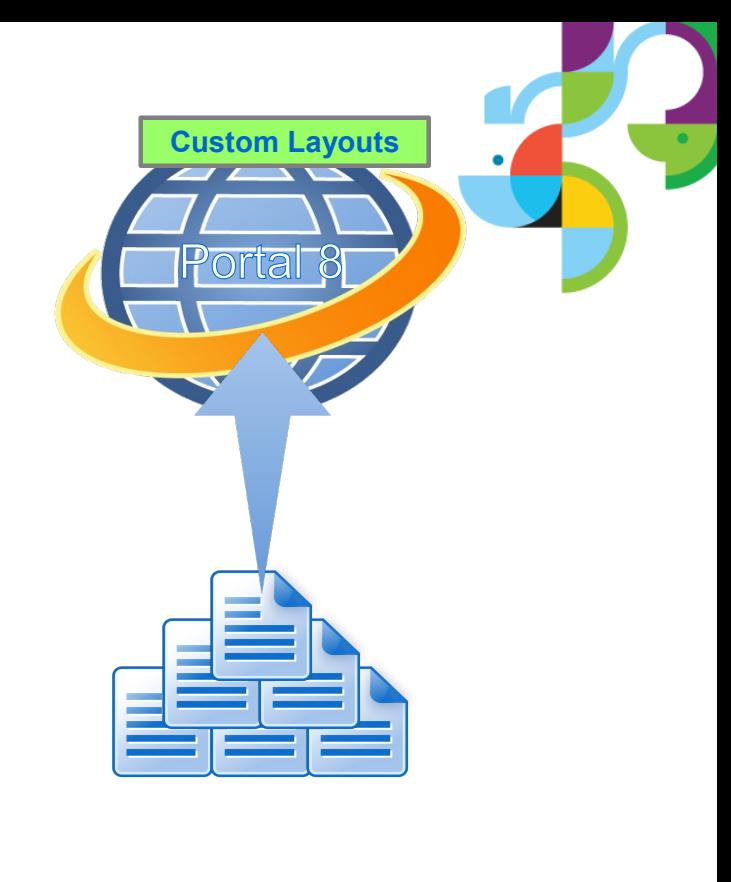

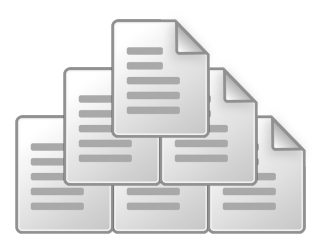

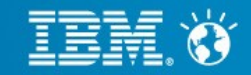

## Additional Tips

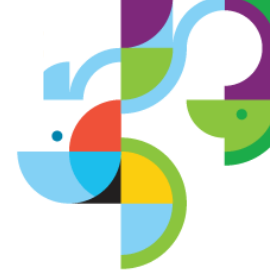

- Page migration does the required work to get the standard pages to static page format
- Custom wireframe layouts have generic names and no styling
- Layout location can be specified for each layout
- After Portal 8 theme and layouts are developed, the new layouts can be applied to pages
- Style is ignored in determining page layouts
	- ─ If multiple layouts have similar structure (for example 5 different types of 3 column with different column widths, they are all seen a just 3 column)
- Derived/Shared Pages do not work
- Should not be run on staticpages
- **Performance is tied to XML Size** 
	- ─ Large XML files will increase XML operations such as XPath

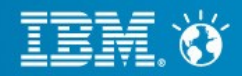

## For more information

[PPM Tool on Business Solutions Catalog](https://greenhouse.lotus.com/plugins/plugincatalog.nsf/assetDetails.xsp?action=editDocument&documentId=5190EB71148A2EC485257B2400510466)

https://greenhouse.lotus.com/plugins/plugincatalog.nsf/assetDetails.xsp? action=editDocument&documentId=5190EB71148A2EC485257B2400510466

### [Developing Themes for WebSphere Portal](http://www-10.lotus.com/ldd/portalwiki.nsf/xpViewCategories.xsp?lookupName=Developing%20Themes%20for%20WebSphere%20Portal)

http://www-10.lotus.com/ldd/portalwiki.nsf/xpViewCategories.xsp?lookupName=Developing%20Themes%20for %20WebSphere%20Portal

### [IBM Customer and Employee Experience Suite,](http://www.ibm.com/software/info/customerexperience/) [WebSphere Portal and Web Content Manager Software](http://www.ibm.com/software/collaboration/products/employeeexperience/)  [and Solutions](http://www.ibm.com/software/collaboration/products/employeeexperience/)

http://www.ibm.com/software/info/customerexperience/ http://www.ibm.com/software/collaboration/products/employeeexperience/

### [IBM WebSphere Portal and IBM Web Content Manager product documentation](http://www.ibm.com/developerworks/websphere/zones/portal/proddoc.html) http://www.ibm.com/developerworks/websphere/zones/portal/proddoc.html

### [IBM WebSphere Portal and Web Content Manager Version 8 Reviewer's Guide](ftp://ftp.software.ibm.com/common/ssi/ecm/en/lob14007usen/LOB14007USEN.PDF) ftp://ftp.software.ibm.com/common/ssi/ecm/en/lob14007usen/LOB14007USEN.PDF

### [IBM Web Experience Fast Track Offerings](http://www.ibm.com/software/genservers/portal/fasttrack/)

http://www.ibm.com/software/genservers/portal/fasttrack/

### [IBM WebSphere Portal and Web Content Manager Business Solutions Catalog](https://greenhouse.lotus.com/catalog/) https://greenhouse.lotus.com/catalog/

### IBM [WebSphere Portal Support page](http://www.ibm.com/support/entry/portal/overview/software/websphere/websphere_portal%20)

http://www.ibm.com/support/entry/portal/overview/software/websphere/websphere\_portal

### [IBM Web Content Manager Support page](http://www.ibm.com/support/entry/portal/overview/software/lotus/ibm_web_content_manager)

http://www.ibm.com/support/entry/portal/overview/software/lotus/ibm\_web\_content\_manager

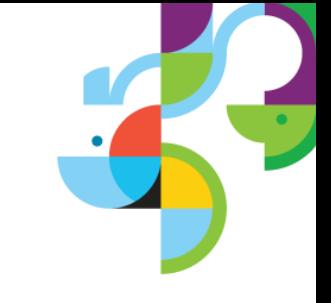

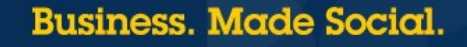

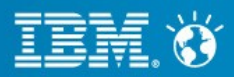

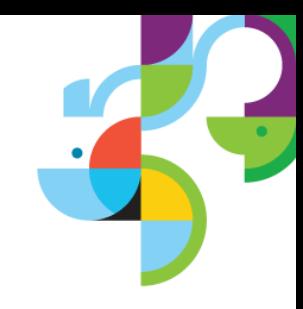

Press \*1 on your telephone to ask a question.

Visit our [Support Technical Exchange page or our](http://www.ibm.com/support/entry/portal/scheduled_tech_exchanges/software/lotus/lotus_brand_support_(general)) [Facebook page for details on future](http://www.facebook.com/WebSpherePortalSupport)  events.

To help shape the future of IBM software, take this quality survey and share your opinion of IBM software used within your organization: <https://ibm.biz/BdxqB2>

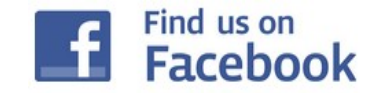

IBM Collaboration Solutions Support page <http://www.facebook.com/WebSpherePortalSupport>

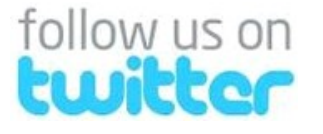

WebSphere Portal <http://twitter.com/PortalSupport>

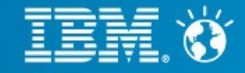

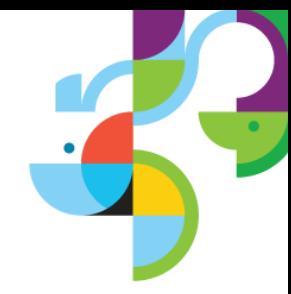

© IBM Corporation 2013. All Rights Reserved.

The information contained in this publication is provided for informational purposes only. While efforts were made to verify the completeness and accuracy of the information contained in this publication, it is provided AS IS without warranty of any kind, express or implied. In addition, this information is based on IBM's current product plans and strategy, which are subject to change by IBM without notice. IBM shall not be responsible for any damages arising out of the use of, or otherwise related to, this publication or any other materials. Nothing contained in this publication is intended to, nor shall have the effect of, creating any warranties or representations from IBM or its suppliers or licensors, or altering the terms and conditions of the applicable license agreement governing the use of IBM software

References in this presentation to IBM products, programs, or services do not imply that they will be available in all countries in which IBM operates. Product release dates and/or capabilities referenced in this presentation may change at any time at IBM's sole discretion based on market opportunities or other factors, and are not intended to be a commitment to future product or feature availability in any way. Nothing contained in these materials is intended to, nor shall have the effect of, stating or implying that any activities undertaken by you will result in any specific sales, revenue growth or other results.

Performance is based on measurements and projections using standard IBM benchmarks in a controlled environment. The actual throughput or performance that any user will experience will vary depending upon many factors, including considerations such as the amount of multiprogramming in the user's job stream, the I/O configuration, the storage configuration, and the workload processed. Therefore, no assurance can be given that an individual user will achieve results similar to those stated here.

Adobe, the Adobe logo, PostScript, and the PostScript logo are either registered trademarks or trademarks of Adobe Systems Incorporated in the United States, and/or other countries.

Java and all Java-based trademarks are trademarks of Sun Microsystems, Inc. in the United States, other countries, or both.

Microsoft and Windows are trademarks of Microsoft Corporation in the United States, other countries, or both.

ries in the United States and other countries.

Linux is a registered trademark of Linus Torvalds in the United States, other countries, or both. Other company, product, or service names may be trademarks or service marks of others.

All references to OpenFinancial, Greenwell and Open Bier refer to a fictitious company and are used for illustration purposes only.

| © 2013 IBM Corporation

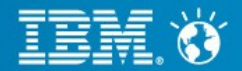

.

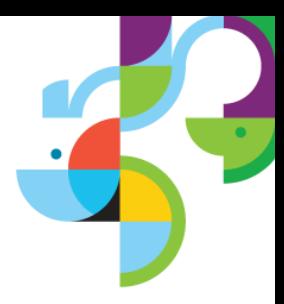

### **Addendum**

43 | © 2013 IBM Corporation

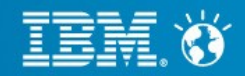

# **Portal Application Archive (PAA)**

- PAA is the format for composite portal artifacts
	- can be installed via Solution Installer, which is part of V8
	- for V8.0 there is no export support shipped with portal
		- needs to be created "by hand"
		- PAA page exports are standard xmlaccess exports
	- export/import complete portals or sub-strutures down to a single page
- JCR import/export only on library level
- xmlaccess export will add the system web content mappings to the pages
	- it will also include the WCM UUIDs so that the JCR library export will automatically match
- xmlaccess import will re-create the system web content mappings
	- $\bullet$  can be explicitly prohibited via the xmlaccess flag <content-mapping-info has-system-mapping="false"/>

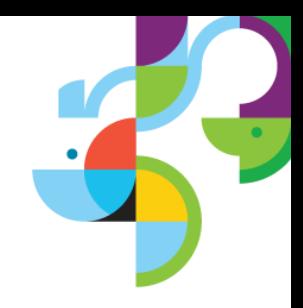

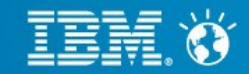

# **Import / Export**

- On a managed pages enabled system you can
	- Only import the pages via xmlaccess
		- all content in the Portal Site library will be lost
		- new WCM portal pages nodes are created for the pages with a system mapping
	- Import the pages via xmlaccess and the Portal Site library (and other libs) via JCR import
		- first import libraries, then xmlaccess
		- will result in the same pages and content with the same OID/UUIDs as on the exported system
			- Note: drafts and older versions are not part of a JCR export
	- $\bullet$  PAA
		- same as above, just bundled into one package
		- can include additional artifacts needed, like rules, portlets or themes/skins
- 45 | © 2013 IBM Corporation To export artifacts that are not managed in WCM you can use the ExportManagedPagesRelease.xml file that exports all portal artifacts except pages and wires.

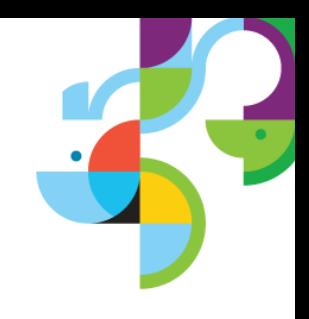